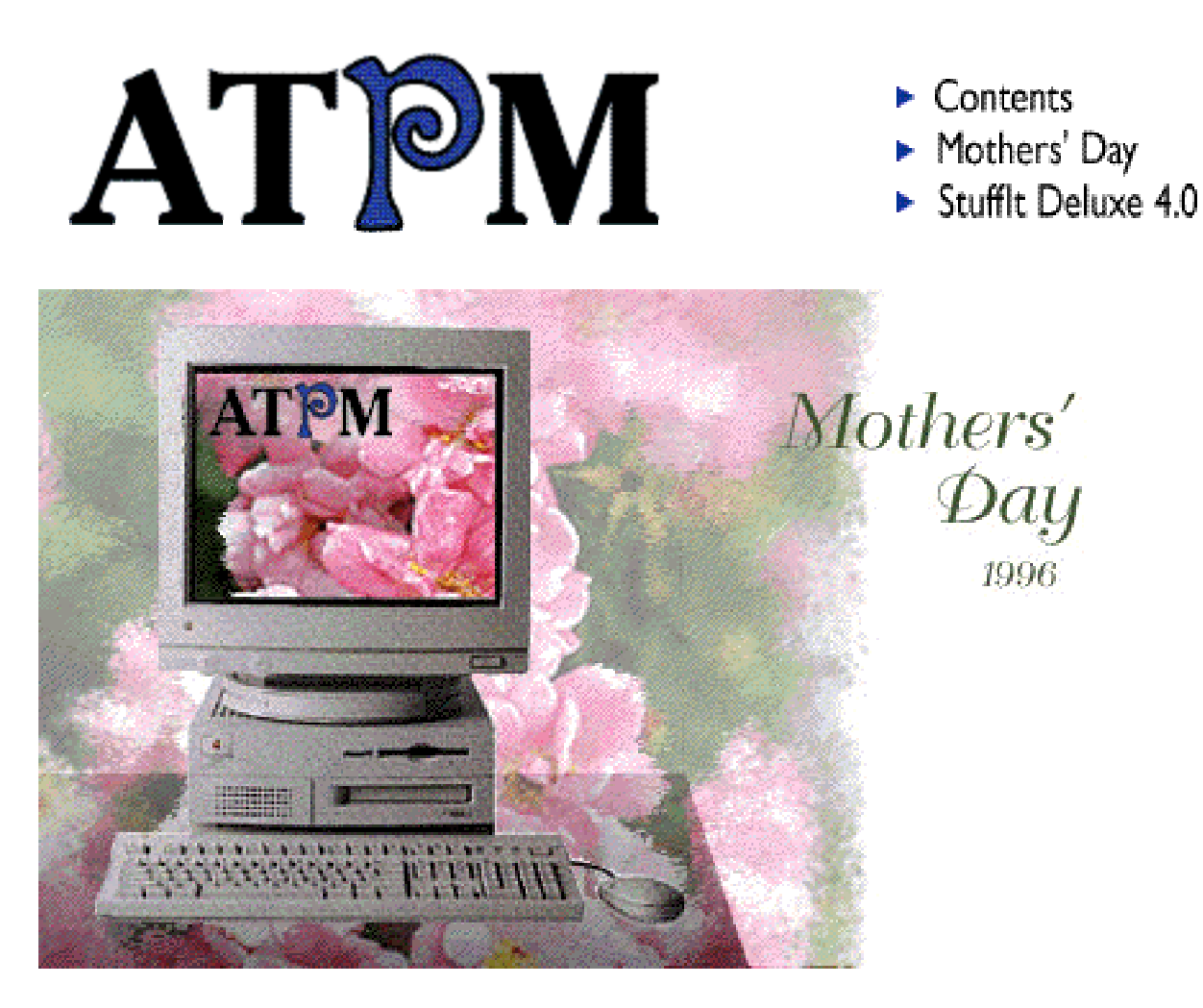

About This Particular Macintosh™ 2.05: About the **personal** computing experience<sup>™</sup>

### **Volume 2, Number 5 May 22, 1996**

Send requests for FREE subscriptions to: **iwantATPM@aol.com**

#### **Cover Art**

"Mothers' Day 1996" © Incolour Productions 1996 eMail jezza@fl.net.au and check out http://www.incolour.fl.net.au/ We need new cover art every month! Write to us!

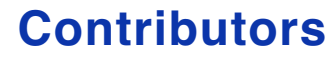

Barrie Barrington

Marc Bodine Jeremy Field Adam Junkroski Robert Paul Leitao Robert Madill RD Novo Mike Shields Mark Starlin Michael J. Tsai Macintosh users like you Please write for ATPM! Check out the Guidelines

#### **Staff**

 Publisher - RD Novo Editor - RD Novo Managing Editor - Vacant (RD Novo) Keeper of my Sanity - Tiffany Johnson Opinionated Associate Editor - Mike Shields The Cover Story Editor - Vacant (RD Novo) The Very Critical Associate Editor - Michael J. Tsai In charge of Design - RD Novo Blue Apple Icon Designs - Marc Robinson Advertising God - Adam Junkroski Webzinger - Nancy Ross Beta Testers - The Staff

#### **The Tools**

Pokegenia (a Mac IIci) DOCMaker 4.6 Emailer 1.0v3 Graphic Converter 2.2.2 Illustrator 6.0 Tex-Edit Plus 1.7.1

#### **The Fonts**

Cheltenham Cloister Garamond Geneva Gill Sans **Helvetica** Isla Bella

#### **Where to Find ATPM**

America Online : search "atpm" CompuServe : GO MACCLU North Coast BBS NYMUG, New York City SenseNet, New York City Tulsa Info Mall BBS, Oklahoma Raven Net, British Columbia SpiderNet, Holland Speaker's Corner BBS, Jacksonville Info-Mac and all its Mirrors Any others? Let us know!

An Only Boy™ Production © 1995-96, All Rights Reserved (Exceptions noted below)

#### **Reprints**

Articles and original art cannot be reproduced without the express permission of Only Boy™ Productions, unless otherwise noted. Authors may be contacted through  $ATPM's$ editorial staff, or at their eMail addresses when provided.

#### **The Legal Stuff**

About This Particular Macintosh is an Only Boy™ Production, © 1995-96, published by RD Novo. ATPM may be uploaded to any online area or BBS, so long as the file remains intact and unaltered, but all other rights are reserved. All information contained in this issue is correct to the best of our knowledge. So, the first person to notify us of a spelling, typographical, or editorial error in this issue will receive Free Stuff for their trouble. April's keen eye was that of Michael Josephy, hailing from Central America. He'll get a book of some sort or another, 'cause of customs irregularities <grin>. The opinions expressed in ATPM are not necessarily those of this particular Macintosh. ATPM, Only Boy, and the Only Boy logo are the property of Only Boy Productions. Publication, product and company names and logos may be registered trademarks of their respective companies. About This Particular Macintosh is published with DOCMaker 4.6, and owes its existence to the program's author, Mark Wall. May his camels never have fleas. Thank you for reading this far, and we hope the rest of the magazine is more interesting than this. Thanks for reading ATPM.

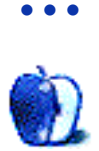

The Publisher and Editors of About This Particular Macintosh would like to thank the following sponsors for their generous support of ATPM, the Macintosh, and all things cool. Sponsorship does not imply endorsement, and endorsement does not imply sponsorship. Click on each banner for more info. Thank you for your support.

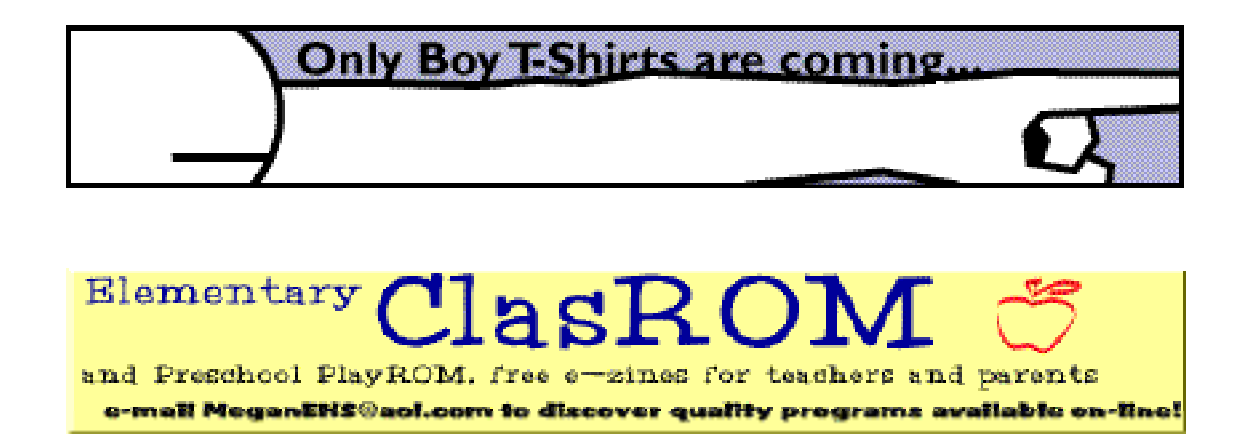

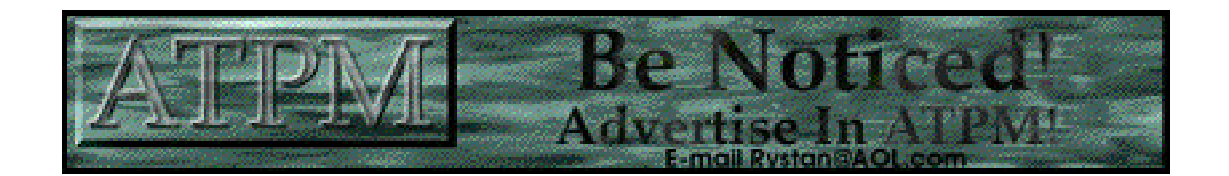

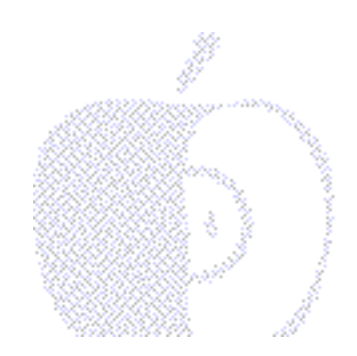

# Welcome

Hi there, and welcome to About This Particular Macintosh. We have passed another marker worth noting, here at the magazine. About two months ago I sent a small, enthusiastic, glowing description of ATPM to Guy Kawasaki for inclusion in his popular MacWay mailing list. For those of you who aren't familiar with MacWay (better known as the EvangeList), this is a subscription e-mail service where Guy posts messages about how cool the Mac is, about how much it gets used, about new programs and neat gadgets… in essence, it's a list for people who love the Mac and want to see it succeed. At last count, the EvangeList had more than 15,000 subscribers. (To subscribe to EvangeList, send email to evangelist@macway.com)

So a month went by. I faithfully scanned my copies of MacWay, looking for our notice. There was nothing. I saw other e-zines listed, but didn't see hide nor hair of this one. I began to fear that I had missed the posting, and considered going back to read through all the past issues.

I need not have worried.

The posting was sent to subscribers as part of the regular MacWay postings on April 23, almost a month after I had sent it in. By that afternoon, five hours later, I had received two hundred requests for copies or subscriptions. By the next day it was four hundred. In fact, I'm still entering those requests today, and the number is rapidly approaching six hundred.

I was swamped. Tiffany said I looked "tharn." (That's what deer do when they're caught in headlights, and what bunnies do when they're in danger.) I just couldn't comprehend what was going on.

Now I do. A month of entering subscription requests, by hand (I know, I know, isn't that what computers are for?) and I'm ready to make some changes.

"But ATPM changes all the time," you say. Well yes, it does, but these are a little deeper than the usual graphics and titles. Sure, I changed a few pixels here and there <grin> but the most important change is this: we have new eMail addresses. The editor can now be reached at ATPMEditor@aol.com, instead of at my address. <Big Sigh of Relief, not to be confused with the Big Sigh of Consternation.> Subscription requests (and cancellations) can be sent to iwantATPM@aol.com. And each of our editors has a new eMail address, too. Plus, with this issue we debut a new section called Guidelines. In Guidelines you'll find the answers to all your questions. And we hope the most burning of those questions is, "How do I write for ATPM?" Check out the Guidelines chapter.

We're also looking to fill a couple of positions here in the staff. If you have any interest, please write to the editor at ATPMEditor@aol.com. Neither position will be paid, but then, none of them are. < Big Sigh of Consternation>

If you really couldn't care less, and you just want to get on with the magazine, just use your mouse (or use the arrow keys, left and right, up and down) to move on.

This issue is kind of special to me, being as it has to do with Mother's Day (now long past, but sentiment is sentiment). My column in MacSense was about Mother's Day, and so I tried to stay away from it in this magazine, but then everyone else went and ruined it. This month's Segments piece is by Marc Bodine, and offers a loving look at a son advising his mother about her Mac. (Do we all do that?) Among our many reviews this month (thanks to Michael Tsai, our capable reviews editor) is one for a graphics tablet, which my mother and I have been dealing with of late. She's also looking for a scanner (see RPL's Scanner review). So I feel okay now that Mother's Day was covered by other people. This issue is chock full of other stuff, too, including our usual opinions by Adam Junkroski and Robert Paul Leitao, more reviews, including Mark Starlin's Keyword, StuffIt Deluxe, and a Frank Lloyd Wright CD-ROM, and our newly re-named help section, Macman to the Rescue! And don't forget the debut of our Guidelines for ATPM fans (and writers). Check it out before you quit the magazine. Please enjoy yourself and your Mac.

Thanks for reading ATPM,

RD Novo Publisher, Editor, and a couple of other things.

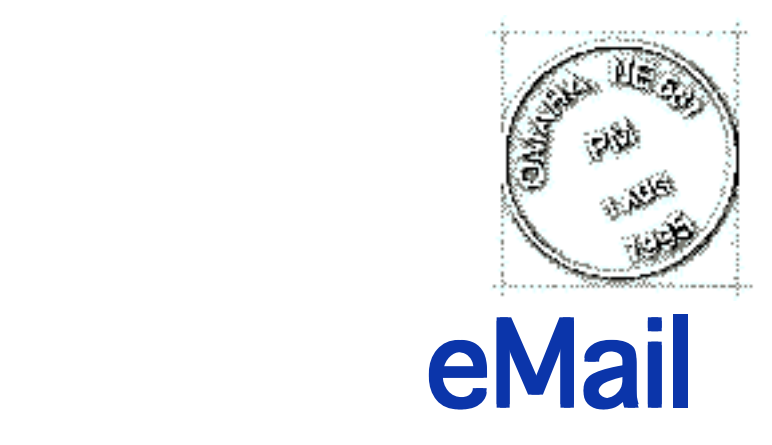

Send your e-mail to ATPMEditor@aol.com. All mail becomes the property of ATPM.

#### **No, no, no, thank** *you!*

I've just finished reading the April issue cover-to-cover. I've been working on it for a couple of weeks. My husband isn't done yet. We both love it. We'll try to come up with some anecdotes, etc. from time to time, since we moonlight as Mac consultants. Thanks much for all the work you and your staff have put in. You're appreciated! Ed & Mary Ann Edman, America Online

We appreciate letters like this to no end. ATPM began as a labor of love, and remains so to this day, a free service to Mac owners for their persistence, dedication, and passion. If you derive a little laugh or a little usefulness from our efforts, we are pleased to have provided them.

 $\bullet$  •  $\bullet$  •  $\bullet$  •  $\bullet$  •  $\bullet$  •  $\bullet$  •  $\bullet$  •  $\bullet$  •  $\bullet$  •  $\bullet$ 

#### **Scott Adams is a god.**

This from Lynn Roseborough, who wrote in ATPM 2.04 about problems with her recently purchased Dilbert denim shirt being WAY too big for her when it arrived. Editor.

There's a fairly significant error in the footnote to the Lynn Goes Shopping Story in the new ATPM. Scott Adams replied to me within four hours, not four days, which changes the tone of his accessibility. Especially since he was only cc:'d the letter, which was sent to United Media, who never even sent me a form email. Here is Scott's actual reply:

- > Subject: Re: Received my DNRC Denim Shirt Today!
- >
- > > > Or are all computer people really THAT BIG?
- >
- > All of our demand is for even larger sizes! Wash it twice and it's a
- > barbie shirt. (I'm 5'8" and thin and my large fits just right now.)
- >
- > Scott Adams

Adams, creator of Dilbert, is next to cleanliness.

 $\bullet$  •  $\bullet$  •  $\bullet$ 

#### **The Evil Empire's Browser**

To the editor: I read Mr. Tsai's review comparing Netscape Navigator to The Evil Empire's Internet Explorer in ATPM 2.04.

There is one feature omitted from the review, and it is the one that really swung my preference to Netscape. Using Netscape, I can designate where to build the cache folder. Using MIE, the cache folder is forced to be in my preferences folder on my system disk. I have my drive partitioned and try to keep from having transient files, such as cache files, written onto my system partition to cut down on the fragmentation. I much prefer being able to choose my data partition, which I can safely defragment regularly without fear of corrupting the system. It was for this single reason that I trashed MIE.

There is a second major factor that almost forces me to choose Netscape, and that is the attempted monopoly of the software industry by The Evil Empire. A few years ago, the US government threatened IBM with anti-trust action; when IBM chose to fight the action instead of settle the issue, the government had to withdraw from the fight because Big Blue had more money to throw at the case than Uncle Sam. The Evil Empire is bigger and more litigious than Big Blue ever was, and recently won a similar anti-trust case for the same reason. Mark Nobles, Internet

[Michael J. Tsai, ATPM's Associate Editor of Reviews, and the author of the Microsoft Internet Explorer vs. Netscape Navigator comparison in ATPM 2.04, responds. Editor.]

#### Thank you for writing!

That's a good point, and I should have mentioned that limitation of Internet Explorer. Your system of putting transient files on a separate partition is a good idea, especially given that the relatively small sizes of the cache files, and the large number of them waste space on large partitions due to the allocation block size. This is a solid reason to prefer Netscape Navigator.

As for 'The Evil Empire,' you're right about its attempted monopoly. However, users should choose their web browser (or any other piece of software) based primarily on its quality. If the chief goal of choosing software was to stop monopolies, I might be forced to recommend Internet Explorer. According to percentages, Netscape Navigator has a larger monopoly in the Web Browser industry than Windows does in the Operating System industry.

Michael

 $\bullet$  •  $\bullet$  •  $\bullet$ 

#### **Base64 is ugly.**

Thanks for sending me ATPM. I noticed that this was the first time you've sent it encoded with MIME (or base64). It was much more difficult to decode on my system (as the mail system doesn't handle it). Is it possible for you to continue to BINHEX the files as you've done in the past? Thanks, Corbett Enders, Internet

A number of readers have sent mail regarding this. To a person, they are former eWorld subscribers. When we send out subscriptions to old eWorld addresses, they get forwarded to your new addresses, and at that point get transcribed as AOL's baseline encoded document, which is a Base64 code. We hate it here, and wish AOL would switch to a BinHex code, and we've told them as much. In the meantime, if you can't decode the gobbledygook you get when you download your subscription, let us know. We'll do what we can. Thanks for reading ATPM despite these problems.

**Your picture... not so ugly.**

 $\bullet$  •  $\bullet$  •  $\bullet$  •  $\bullet$  •  $\bullet$  •  $\bullet$  •  $\bullet$  •  $\bullet$  •  $\bullet$  •  $\bullet$ 

This was directed at RD Novo, our erstwhile artsy columnist regarding his new column photo from ATPM 2.04, as compared to the old, distinctly blue one in ATPM 2.03.

The new photo is a vast improvement over the last one, which frightened my children. Who are 16 and 19, by the way. Bill Beall, America Online

Yeah, yeah, yeah. I know. The old picture was, well, a wash. I was playing with Illustrator a lot and it was fun and I don't know what got into me. When she saw the new one, my mother merely said, "It's so nice to see your face," or something like that. So this picture stays until I get a cool color picture. RD.

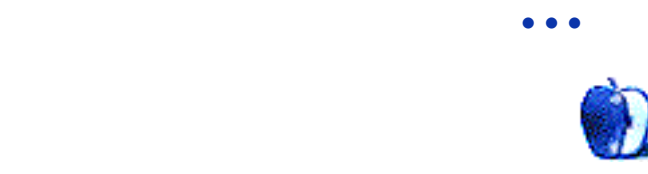

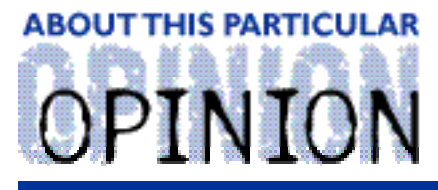

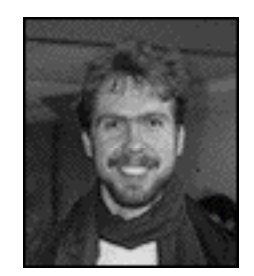

ABOUT THIS PARTICULAR MACINTOSH, BY RD NOVO

# An Aptus in Every Home

Bill, one of my more faithful readers, sent me an incredulous note after last month's column, protesting that if I couldn't think of something to buy with my 500 Apple Dollars, he sure could. It's not that I can't think of anything to buy, it's that I want to buy a new computer, not just a new monitor, or a new printer, or a really cool new joystick, or a new Newton (is that redundant?).

No, I have my sights set very high. In fact, the other day Tiffany and I were cruising the web (I like cruising better than surfing, kind of like browsing versus grazing... or something), we were cruising the web for, of all things, furniture. One guy sells handmade log furniture (perfect for your log cabin, but where do you plug the computer in?) and there were several "build 'em yourself" kit stores. But then we started looking at computer desks.

Needless to say, I found one.

It's called the Aptus ER, and the base model, the 595, retails for just above \$12,500. The picture is from their web site, and I'm sure they won't mind my using it.

Let me explain. The horizontal desk space is extra. (So is the computer, by the way.) All you get for your 12 grand is the chair, which is admittedly very cool, and the "monitor stand," which is attached to the chair. That way the monitor is always at eye level, your body and the monitor are connected and move at the same time

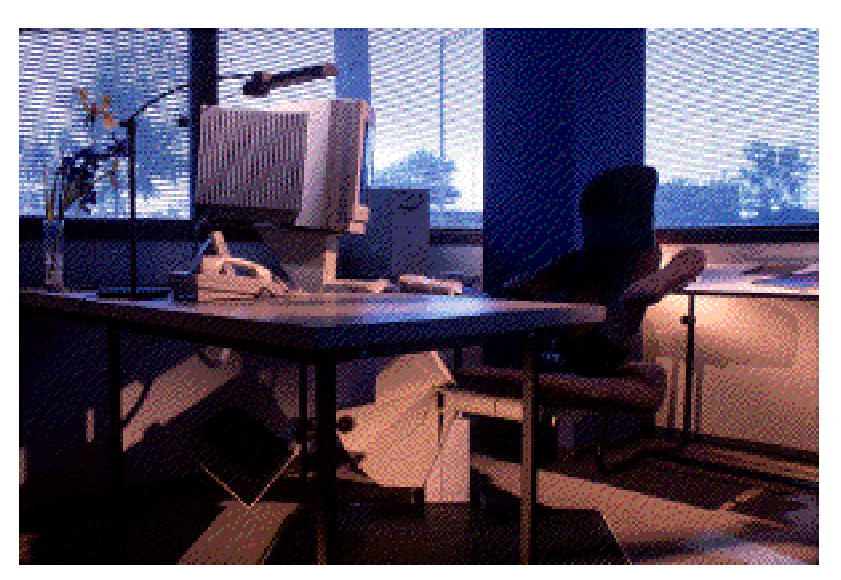

in the same direction. Yes, the whole thing is in fact, motorized for your convenience. Can you imagine hand-cranking the thing up and down? The keyboard rest is also integrated and the whole thing is (I imagine) bolted to the floor.

When we visited their web site, they were taking applications for demonstration units. I tried, really, but all I got was a nice note saying they'd send me a color brochure. If anybody out there cares to try their own luck, you can find the Aptus and the company that makes it, Workstation Environments, at www.workenv.com

In the meantime, I received not one, but two copies of the System 7.5 Update 2.0 CD-ROM, both free, as it turns out. So I filed my Apple Dollars reward claim form against a future use.

I installed the update on a clean copy of System 7.5 that I installed on a Zip disk I bought. Occasionally I'll boot up from the Zip disk (named Cecilia, by the way) but it doesn't seem to give me much extra functionality. I'm not likely to load it onto Pokegenia. I guess it must offer more benefit to Power Mac owners.

You'll recall my trials with AOL from last month. Well, I now have two AOL accounts, ten screen names, and too much mail. Amazing how quickly things can turn around. In fact, the bottleneck is no longer AOL, but my much beloved Emailer. Turns out that Emailer can only accomodate one AOL account, with its five attendant screen names. To have another AOL account I need to install another copy of Emailer. I'll be doing that today, most likely. Let me tell you, I cannot wait for version 2.0 of Emailer, and while I have no knowledge of such a version, I can't help but think that in this Internet-happy environment, a new edition can't be far away. At the very least they have to strip all references to eWorld from the program.

Seems a bit dated now.

 $\bullet$  •  $\bullet$  •  $\bullet$  •  $\bullet$  •  $\bullet$  •  $\bullet$  •  $\bullet$  •  $\bullet$  •  $\bullet$  •  $\bullet$  •  $\bullet$  •  $\bullet$ 

 $\bullet$  •  $\bullet$  •  $\bullet$ 

As you can tell from the ad at the top of this chapter, the t-shirts are on their way. This first run is only of Only Boy t-shirts, but one can only hope they'll become a collector's item someday. I'm ordering my first one now, to check on all those niggely little details, but you should be able to order one by next issue.

 $\bullet$  •  $\bullet$  •  $\bullet$  •  $\bullet$  •  $\bullet$  •  $\bullet$  •  $\bullet$  •  $\bullet$  •  $\bullet$  •  $\bullet$ 

I found a piece of hardware this past month for my mother. She's got a modem plugged into her modem port, and a printer plugged into her printer port, and a graphics tablet (yes, my mother is kinda cutting edge) that she plugs into one or the other. But she has to crane around the back to do it, and we thought there must be a more convenient method. So I turned to my favorite hardware peripheral supplier, APS. Not only do their catalogs have extremely funny bits (the latest addition being the Jennifer the sales agent spoofs) but they have just about anything you could need for storage or connection. The latest catalog even has keyboards and the like. It took me three minutes to find what I wanted, the serial Switch Cable for \$30. You plug two serial devices into it, and plug it into one serial port, then velcro it to the side of your computer, and when you need one device, you just reach up and flip a switch.

Very cool. Now all I need is a graphics tablet. A nice big one.

 $\bullet$  •  $\bullet$  •  $\bullet$  •  $\bullet$  •  $\bullet$  •  $\bullet$  •  $\bullet$  •  $\bullet$  •  $\bullet$  •  $\bullet$ 

And in sad news: Maxie has died. Maxie, some of you will remember, is a co-worker's Mac SE that I wrote about a while back in an article called "Resurrecting Maxie." I took her home one weekend last year because her hard drive wasn't working properly. I fixed it, using Norton Utilities, and diagnosed the problem as a lack of lovin'. So I christened her "Maxie," to make up

for seven years of neglect as "HD 40," and John took her back as if she were a long lost child. The past few months have been full of stories about how "Maxie and Natalie wrote a book report," and "Maxie's been behaving very well." Alas, now news comes that she's given up the ghost. The hard drive won't even register now, and Norton can only describe it as a "damaged disk."

John is going to take it in for official repairs, mostly to try to recover some of the data on her drive. But he told me that he can't bear to part with her, now that she's Maxie, and not just some computer.

So, he'll buy a new computer soon, and in the meantime would like very much to discover how to turn Maxie into an aquarium. Anybody have Andy Inhatko's plans? Anybody know where I can get them?

 $\bullet$  •  $\bullet$  •  $\bullet$  •  $\bullet$  •  $\bullet$  •  $\bullet$  •  $\bullet$  •  $\bullet$  •  $\bullet$  •  $\bullet$  •  $\bullet$  •  $\bullet$ 

Nancy and I are still playing Warlords II, but I'm afraid I have a heresy to admit. My fasvorite game these days is not Warlords II. Nor is it on a Mac. I've been staying late at work playing Heretic, id Software's medieval version of Doom. Yes, I've only been playing the demo version, which is eight levels large, and yes, I know that both Doom II and Hexen, the sequel to Heretic, are available for the Mac. But they're only playable on a Power Mac, and as everyone who reads this column is painfully aware, I don't have a Power Mac.

So I've been playing Heretic on a Gateway 486 at work. Worse, I've been playing it without a sound card, so I don't even get that spooky sound rush out of it.

In the end, it would seem I have too little of what I want, and that what I want is very expensive. Yes, I want a 200 MHz Power Mac (when they come out) and I want a graphics tablet and I want one of those Aptus chair extravaganzas. In an ideal world, there would be an Aptus in every household.

And yet, I am humbled by the folks who continue to plug away on their Mac SE machines, or even on their Mac Plus computers. I am reminded that I don't \*need\* any of this, especially since I can't afford it.

So I end by renewing my plea. Send me free stuff to look at or review. My address is:

617 S. 37th Street, #304 Omaha, NE 68105-1241

 $\bullet$  •  $\bullet$  •  $\bullet$  •  $\bullet$  •  $\bullet$  •  $\bullet$  •  $\bullet$  •  $\bullet$  •  $\bullet$  •  $\bullet$  •  $\bullet$  •  $\bullet$ 

Thanks! I look forward to writing about it, playing with it, and even giving it back, should you insist.

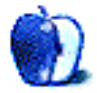

"About This Particular Macintosh" is © 1996 by RD Novo, rdnovo@aol.com

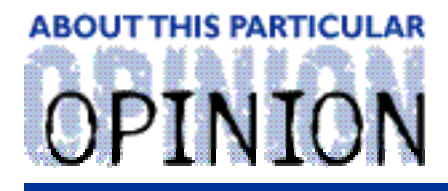

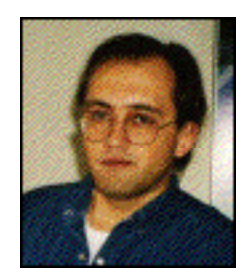

#### APPLES, KIDS AND ATTITUDE, BY ROBERT PAUL LEITAO

# Mindshare

For readers who may recall last month's column, I mentioned that my soon-to-be five year old daughter, Jessica, had wanted her own computer. What I didn't mention, out of concern for too much "Wintel buyer bashing," is what also occurred while she was gazing longingly at the Performa on display at the office supply store.

While we were there I witnessed a couple walking from machine to machine as they were deciding which computer they wanted to purchase. Their concern wasn't the micro-processor, operating system, ease-of-use, the ability to run the next generation of internet-savvy software, the monitor bit depth and resolution or the quality of the components and the manufacturer's reputation, but, rather, which computer had an internal 28.8 modem initially installed.

I was both amused and annoyed. I was amused that anyone would base a \$2,500 to \$3,000 purchase decision solely on the presence of a relatively inexpensive, possibly off-brand, peripheral. I was annoyed that Apple had a big inventory problem for attempting to cater to a fickle market segment that makes purchasing decisions without respect to brand, product quality, ease-of-use, warranty or performance.

Apple never had to be the biggest, they just need to continue being the best. If it takes that much effort to differentiate a Mac in the minds of buyers in a particular market segment, you're selling to the wrong segment. Thankfully, Mr. Amelio has discovered this early. There may be less wrong with Apple than with the mind-set of people who don't buy their computers.

Guy Kawasaki's extraordinary wit and intellect aside, I don't think "Wintel bashing" accomplishes much for the rest of us. He's funny and punny. What the rest of us sound like may be a different story. Macs will sell themselves to people with an open mind, a little bit of foresight and, of course, to Daddys of five year-olds with extraordinary taste.

As Mac advocates we simply need to make our voices heard and our dollars count. Buy from businesses that sell Mac products and tell them why you shop there. And, given the opportunity, let their competitors politely know why you don't shop with them instead. Ask the store manager if he's aware of the Mac's popularity among web page authors and web masters. We don't need to be pushy, just accurate with our facts.

As for my daughter, what had made Jessica's desire for a new computer a seemingly constant request (and always expressed with that sense of urgency that young kids vocalize so well) is

that for a few fleeting moments she and her younger brother, Matthew, did have their own computer. This was when I replaced my IIci with a 7500/100.

However, within just a couple of days Matthew succeeded in doing something many of us had long ago hoped would be a cool future feature—the ability to simultaneously load two floppy disks into one floppy drive. Unfortunately, he accomplished this feat well before the engineers designed them for that.

It's tough to give kids a taste of something and then have it go away. The llci was relegated to the closet until I could decide just what to do about either repairing it and buying an external CD-ROM drive or simply replacing it with a newer model. Her little brother's mishap was on Jessica's mind and lips every time we put something on the table where the IIci used to sit.

Then it happened. Apple's \$200 rebate on already discounted 7200s when purchased with a new Apple monitor. I wanted a 1710AV monitor and they wanted a computer. I had the 7200 and my not-so-old 15" monitor set-up and running before they arrived home from pre-school.

Little did I know that this would be the ultimate move to raise Dad's coolness factor with the pre-kindergarten set. I was delighted for one more reason—no more switching back and forth between Mister Rogers on PBS and Thomas the Tank Engine videos. The house was hopping with interactive laughter and delight.

I had purchased a couple of children's CD-ROMs during the polite protocol of listening to "tonight's specials" on titles after placing my MacWarehouse order. From after-dinner until bedtime they were clicking this, drawing that and arguing that the other's turn had lasted more than a nano-second while they were each trying to exercise their own self-granted right to ten minutes of undisturbed mouse time.

I was used to hearing the "Mac chime" about 7:30 a.m., after my first cup of coffee, when I usually start-up to check my e-mail and the overnight news, not at 6:00 a.m. as it were the following morning when Matthew rolled out-of-bed and attempted to beat his sister to the newest of family attractions.

But what happened that afternoon made Apple (or at least family) history. While Matthew was napping and I was in the kitchen cleaning up from lunch, Jessica found the box for one of the software titles and wanted to know what the words were. Usually she would bring things like this to me and we would practice the ages-old ritual of sounding out the words.

This time she decided to try something new. She took the box, went over to the Mac, started it up, navigated to the new software installed on the hard drive, double- clicked on the icon and moved to the software component that converted text to audible words. She then translated the lower-case letters on the box to the corresponding upper-case keyboard symbol (I can thank her pre-school teacher for this skill), typed in the words and then clicked on the speech button to have the computer tell her what the words were that she was trying to learn.

My first inkling of all this is when I heard the abrupt, nasally voice of the software blurt out its first words of the afternoon. This made her Daddy very proud and her pre-school teacher quite happy. It also removed any small doubts about maybe having spent too much, too soon on the purchase of their Mac.

This is why there will now always be a second Mac in my home. It's the opportunity for my kids to explore, have fun, learn and play at their own pace without worry and the need for more than precautionary parental oversight (just concerns about possible sibling recrimination for too much mouse time). And, only two household rules—no juice by the keyboard and no touching the tape covering the floppy drive.

As for the IIci, it's been fixed and is now back east in my niece's room. Like other heirlooms, some things are just too nice to let leave the family. Thanks to Apple, the mouse pad arrived just in time for her birthday. This, of course, prompted her to ask "when is Matthew getting his own computer." This week she's helping me choose the background colors for my web pages.

As a Mac-owning parent I'm not concerned about market share. If I were Packard Bell and the like, I would be. A year from know we'll see which computers bought today are still writing and reading the web pages of tomorrow without costly new equipment, hiccups and sneezes. People need to be burned only once. We'll see then how many more minds are opened to buying Macs.

A year from now you should also call back my web pages. By then they may just say "co-authored by two Mac savvy kids, Matthew and Jessica Leitao."

"Apples, Kids and Attitude" is © 1996 by Robert Paul Leitao, rodestar@aol.com

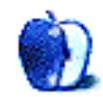

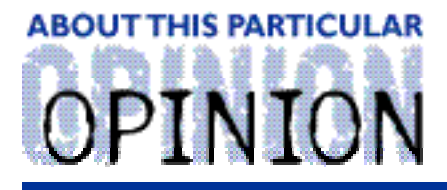

ON THE FRONT LINES, BY ADAM JUNKROSKI

# Hard Evidence

It occurred to me when I first decided to do this column that I was taking on the world, almost literally. When you consider that we Mac users are outnumbered by a pretty big margin, it becomes scary to defend our poor little Macs. Especially when we know that just as we end one fight with a PC user, another is most certainly around the proverbial corner.

It is for these occasions that I recommend shutting up and letting some hard evidence do the arguing for you. Have a PC-using friend who insists that Windows '95 has closed the gap? That the Mac has lost its edge? That the flaming gates of everlastingly-fiery Hades are closing forever on the Apple world? Let me tell you how to grapple these simpletons into a logistic full-nelson from which there is no escape. All it takes is a toll-free call to Cupertino.

That's right, Apple Computer, Inc. itself will provide you with the tools to combat your

unenlightened comrades, in the form of a 25-minute video comparing the two OS's side by side. You'll see a well-dressed, well-spoken, and maybe even slightly arrogant Apple representative showing all the embarrassing blemishes of the PC and Windows '95.

Scene: A steady and certain hand hooks a power cable and a SCSI cable into the back of an external hard drive, connects it to the Mac, and starts the computer, which in turn shows the icon for the new drive. The Apple rep smiles triumphantly. Cut to: PC - a pair of shaking and annoyed hands unscrew the PC lid, fumble around in the innards of the computer, set dip switches, configure for slave setting, and perform twenty or so other hardware related tasks. Then the user spends another five or six steps to prepare Windows '95 to recognize the new internal drive. The rep explains that in order to compare the two fairly, it was necessary to install an internal drive in the PC, since the computer did not come with a SCSI interface to allow the connection of an external drive. Convincing stuff.

There is a treasure trove of comparisons like the one above, that graphically and inarguably show that superiority rests within the Mac OS and its accompanying hardware. Scenes are interspersed with quotes from PC-intensive (rather than Mac-intensive) magazines claiming the Mac OS to be better, faster, and just plain easier. I believe Byte and PC Week are two of the prominent publications mentioned. If that doesn't convince your friends, I don't know what will.

So how good is the tape? Well, it is a sales tool, and as such, must be as watertight as possible. The sound is clear, the editing adequate, and the video excellent, if it does look a little homemade. But convincing? Yes, sir. A friend of mine is a system analyst with a Big 6 accounting firm. In his job, he basically sets up PC systems all day long. He visited me recently, and I convinced him to watch the video. Afterwards, I sat him down in front of Tiberius, my Mac, and let him play. After ten minutes, he was amazed at how much easier and faster my system was than most PCs. He left my house a changed man. He even mentioned looking into buying one. Understand now, the man works with PCs. They are his life. But the combination of the video and the experience were enough to start him on the path to conversion. I think in time, he will see the light and become one of us.

The kind people at Apple assured me that they weren't positive as to whether or not the video is free. The best answer I could get was "depends." I have been told that the video is free in reasonable quantities (probably fewer than five or ten), but if you call and ask for 500, I wouldn't be surprised if they charged you. However, I could not get confirmation of the price, so you'll have to ask when you call. Even if they charge a small fee, I highly recommend you pay it, as the video will surely pay for itself in saved arguments and frustration.

In fact, I recommend you obtain two or more copies, and distribute them as much as possible. Assemble people to view it. Pass it around at work. Get the word out there. Even one convert means money in Apple's pocket, and a faster road to recovery for our favorite company. The number to call for the video is 1-800-825-2145. Ask for item number L01760A.

The next time you have a PC user breathing down your neck, take a deep breath, close your eyes, and flick the VCR on. He'll probably never bother you again. And you can take that to the front lines.

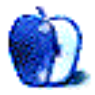

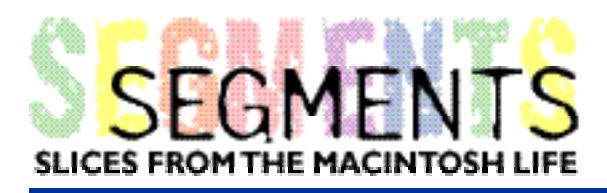

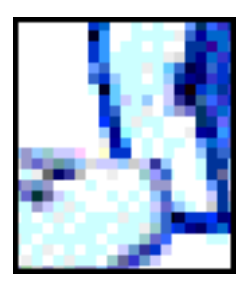

**BY MARC BODINE**, mbodine@tiac.net

# Calvin, Hobbes, and Mom

My mom's been a Mac user since July last year.

It all started when she inherited a Kaypro running MS-DOS something-or-other a few months earlier. I was new to the Mac and loved it, but thought, well, it's free, and she really only wanted a word processor. She had the thing running, and had found an expensive dot-matrix printer it would work with. But she was having trouble finding files, and trouble saving stuff, and trouble opening things, and trouble doing just about anything at all.

I live in New York. She lives in Florida. I figured I'd find out enough about DOS to help out occasionally over the phone. So I went out and got \_The Little DOS Book\_. Nice, friendly-looking book. Chatty, non-threatening, assuring prose. So I read it. I read it again. Then once more, because I was looking for the part where it tells you how to make things easy enough so your mother can use the computer.

I didn't find it.

Then Mom calls asking about a modem. She wants to go online. That's when I started sweating. And I wasn't sleeping well. Does AOL have a DOS B.C. disk? Aside from the fact that the only modems available, and those only sort of available, were really slow—like 300 bps—I was realizing that there's just no way in the world my mom is ever going to do the things she wants with this computer! She's very smart, but her mind is not the sort that will get along with DOS. (Thank goodness. I hate to think what my upbringing would have been like. Sheesh. Who would I be now?)

After a few fitful nights I suddenly realized I was sitting bolt upright in bed at 3 A.M.

Mom needs a Mac.

Not a fancy new Mac, an old cheap Mac that can do most of what she may want. And that she can actually use. I called Mom, told her what I thought, said I could get everything for \$1000 or less.

She'd had enough, trusted me, and agreed.

So I hit the AOL classifieds, USENET forsale spots, NYMUG's BBS. And after a few hours online and a few phone calls—okay, okay, more like ten hours online and a few dozen phone calls—I had it together: a IIsi 9/80 & FPU, Teleport Gold modem (not II) with OCR, ClarisWorks 2.1, System 7.5 (she owns the CD, I made disks for her), StyleWriter and more. About \$900 from five different sellers, from Austin, Texas to San Diego, California. And the StyleWriter came from Staten Island by ferry. I registered the software in her name and updated it. I assembled the complete Mac system into two boxes, labeled the cables and ports clearly, pasted on/off and emergency restart insructions to the monitor, included Macs for Dummies 1 and 2, and sent it off.

Of course everything has been working swell since then. Of course, some people need more help than others. But since she's legal owner of the software, she has full access to tech support!

She's never used tech support. Not once. I'd love to say it's because everything is so entirely and flawlessly intuitive that she has never had a problem.

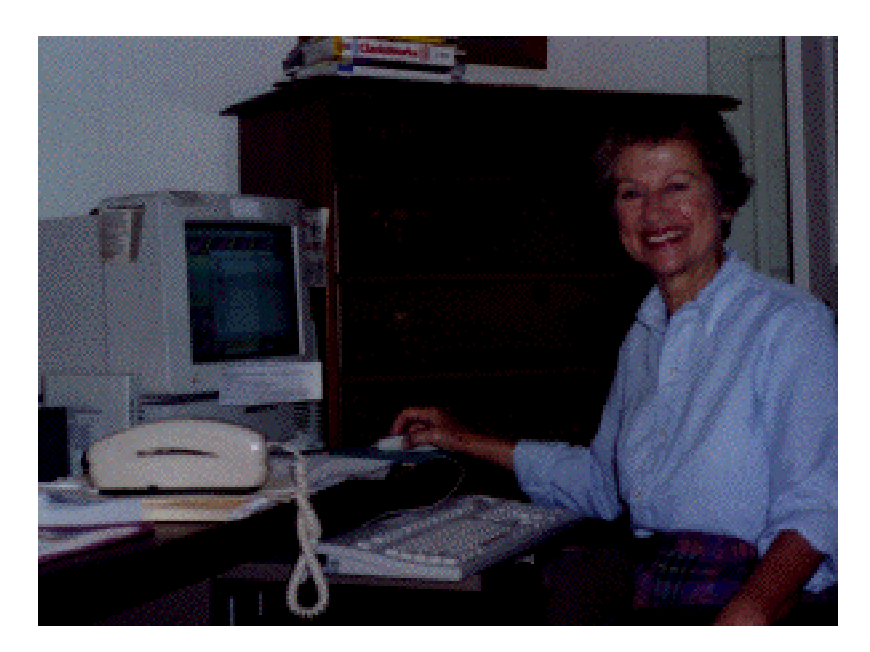

In fact we've communicated more during the last nine months than we have in the whole rest of my life, or at least more than since I was an infant. Not because she wants to thank me for talking her into the Mac, which she does love. Nor because she's had huge problems doing what she first intended to do. We communicate because she keeps doing new things, or just plain screwy things. Just about one month after she got the computer she emailed me through AOL asking why she didn't have MacTCP in Calvin's Control Panels folder.

#### "What!?!"

"Well, I went to a meeting about Naples Freenet and I need MacTCP. They'll give me the PPP thing, but I need MacTCP."

So I emailed an explanation of how to get it from her 7.5 install disks, which she did. Then with the help of her FreeNet group she got online, even though the help was from an entirely non-Mac person!

I'll have to come clean here. I really believe in paying for software. But Mom does have some utilities on her drive that are also on my drive and should only be on one drive. I don't like to admit it. But there was an emergency, and she's my mother. Okay, I lent her Deraser (name changed to protect the guilty). I guess I didn't get it back. Anyway, her disk is getting just packed, and some operation or other said she needed more disk space.

So she threw out her documents folder. I'm not making this up. She had complete confidense that since Deraser worked so well before, she could just throw things out and retrieve them later. It's so simple! Why hasn't anyone thought of this before!

It didn't quite work out. And we communicated lots more. Luckily she had copied the most important files to floppies not too long ago.

Anyway, there seems to be no stopping Calvin, Hobbes (a Trash alias) and Mom. But we'll have to find her a larger drive

I can't tell you about her latest computer adventures. Someone might REALLY get in trouble.

Happy Mothers Day to All.

"Segments" is a column area open to anyone. Send your stories, pictures, anecdotes, funny e-mail, or whatever to ATPMOpEd@aol.com

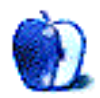

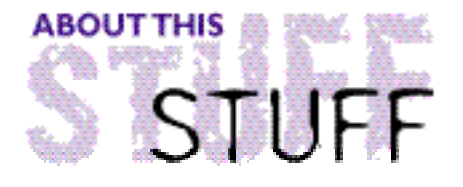

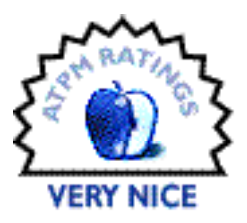

REVIEWED BY MICHAEL TSAI, mjt@sover.net

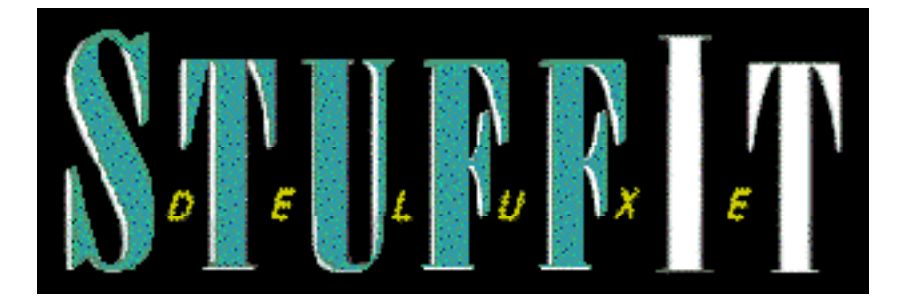

Aladdin Systems bills StuffIt Deluxe 4.0 as "Industry Standard Compression For Macintosh Computers," and this is an accurate description of the newest version of their compression package. Most Macintosh files on the internet or on online services are compressed with StuffIt. In addition, StuffIt can expand files from many other compression programs, making it a very useful piece of software to own.

StuffIt is useful for many things. It can speed up transfers of files over modems and networks, by reducing the amount of data that needs to be sent. It can reduce the number of floppy disks or removable cartridges needed to hold files, and allows large files to be spread across multiple disks. It is also useful for squeezing more data onto hard disks. Compression programs make files smaller by finding more efficient ways of representing the data they contain. There are many ways of doing this, and I don't have space to go into detail here, but the result of compression is that the file is usually reduced to about 50% of its original size. Large text files usually compress a bit more than this, while JPEG graphics files and QuickTime movies (which already employ their own sort of compression) don't compress as much. Compressing files can take anywhere from seconds to minutes to hours, depending on how large the file is, what speed computer it is being compressed on, and several other factors. A file compressed with StuffIt, or any other compression program in its class, must be expanded before it can be used, and once expanded, it becomes an exact duplicate of the original file.

StuffIt Deluxe is a package that performs very few tasks, but does them extremely well. It also goes to great lengths to give the user many different ways of accomplishing the same thing. StuffIt Deluxe is really two compression programs in one: StuffIt Deluxe and StuffIt SpaceSaver. StuffIt Deluxe is a full featured compression program made for archiving files. It is the main component of the package, and when people refer to a file that is stuffed, or if you see a file whose name ends in '.sit', the file in question is compressed with StuffIt Deluxe. StuffIt SpaceSaver, the other component of the StuffIt Deluxe package, is an automatic compression program which uses a different compression routine than does StuffIt Deluxe, and is made for increasing the capacity of your hard disk transparently. Aladdin uses the terms 'archived' and 'stuffed' to refer to files compressed with StuffIt Deluxe, and the word 'compressed' to refer to SpaceSaver compressed files. I will do the same for this review.

### **Changes In StuffIt Deluxe**

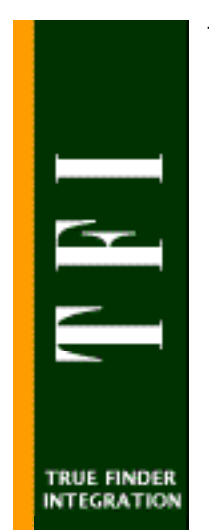

 There are quite a few improvements in the StuffIt Deluxe package since the last version. Version 4.0 is significantly faster on PowerMacs than previous versions were. Aladdin claims that it can be up to 25% faster, and while I haven't done any formal testing, the new version does seem quicker. StuffIt is also more integrated with the operating system than it used to be. In fact, the new True Finder Integration control panel makes it possible to perform almost all StuffIt tasks without ever opening the main application. Double-clicking on an archive file in the Finder brings up a browser window showing all the files and folders in that archive, as well as statistics about how much space is being saved. Files and folders can be stuffed by dragging them into the archive window, and expanded by dragging them out of the **browser window. You can also manipulate files and folders in the**<br>TRUE FINDER **CORPORATION** and as assilves if they were inside a narmal folder. You TRUE FINDER archive just as easily as if they were inside a normal folder. You can even open certain types of files such as text documents and PICT graphics by

double-clicking them while they are still in the archive. This opens the appropriate StuffIt Viewer, letting you view, and sometimes edit files while they are still in the archive.

#### **Stuffing**

There are quite a few different ways to stuff files. Aladdin has created many of those possible ways, because different people find different methods more intuitive. To stuff a file or folder, you can:

- Select it in the Finder and choose 'Stuff' from the menu that StuffIt adds to the Finder.
- Drag and drop the file or folder onto the DropStuff application.
- Add the suffix '.sit' or '.sea' to the name of the file or folder. Adding '.sit' creates an archive, while adding '.sea' creates a self-extracting archive that you can give to people who don't have StuffIt.
- Open the StuffIt Deluxe application, create a new archive, and add the file or folder to that archive.
- Drag and drop the file or folder into an open StuffIt Browser window in the Finder.

### **Expanding**

There are also many different ways to expand files. To expand an archive, you can:

- Select it in the Finder and choose 'Expand' from the menu that StuffIt adds to the Finder.
- Drag and drop the file or folder onto the StuffItExpander application.
- Remove the suffix '.sit' or '.sea' from the name of the archive.
- Open the archive in the StuffIt Deluxe application and expand individual files.
- Drag and drop files or folders out of the StuffIt Browser window.

These procedures may sound difficult to remember, but after using StuffIt for a short period of time, they become second nature. Aladdin does a good job of explaining them in its detailed and complete documentation and tutorial. Actually, you only really have to know one way of stuffing and expanding files to use the program effectively.

### **StuffItExpander**

The StuffItExpander drag and drop application can be used for expanding and decoding just about any file from the internet, and is probably the most useful part of the entire package. You can tell it which types of files you want expanded, and even tell it to 'watch' a folder. For instance, if you select your Netscape download folder as the 'watch folder,' whenever you download a file with Netscape, it will automatically be decoded and expanded.

#### **Advanced Features**

In addition, StuffIt Deluxe has some advanced features such as the ability to encrypt archives, and the ability to break archives up into segments. Segmenting is useful if you want to distribute a large archive over a set of floppy disks or other removable media, and with the new DropSegment application, segmenting is now as simply as drag and drop. For people who like to write macros, StuffIt Deluxe can also integrate well with QuicKeys, AppleScript, and UserLand Frontier. The manual contains a complete reference detailing how you can control StuffIt Deluxe with AppleScript. In addition, because the main compression engine is an extension, it is possible for other programs to utilize its capabilities. For instance, ShrinkWrap, a disk image utility, can automatically stuff its files if you have StuffIt installed, and my disk cataloging programs can locate files within StuffIt archives.

### **SpaceSaver**

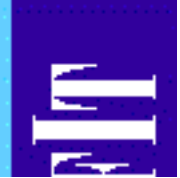

 SpaceSaver is a separate component of the StuffIt Deluxe package that uses a different compression method than the rest of the package, and performs an entirely different task. It is dedicated to increasing the amount of data that can be stored on your hard disk transparently. It can compress files automatically during idle time, or on demand via similar techniques as StuffItDeluxe. However, with SpaceSaver, every file is compressed individually. You can have SpaceSaver compress, or not compress files based on their label, their modification dates, and also by keywords in their names such as 'small' and 'big'. Whenever you open a SpaceSaver compressed application or file, it is automatically expanded.

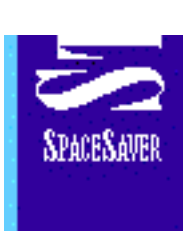

**THEM T**he problem is that SpaceSaver runs rather slowly on the Macs I've tested it on. I fact, it doesn't seem to be much faster than StuffIt Deluxe. It is nowhere near as transparent a product as Symantec's AutoDoubler,

its closest rival. This could be because AutoDoubler expands only the portions of files that are needed, and does so into RAM, rather than onto the disk. Also, SpaceSaver doesn't save as much disk space as StuffItDeluxe does. On typical files on my hard disk, it averaged only about 30% savings. Stufflt SpaceSaver can be useful if you need to increase the capacity of your hard disk in a pinch, but be aware that using it incurs a huge performance penalty. You may be better off using StuffIt Deluxe because it saves more space, and is more easily controlled. If you are serious about a transparent compression program, you should look into AutoDoubler, a part of Symantec's Norton DiskDoubler Pro package, or Stac Technologies' Stacker.

#### **The Shareware Alternative**

If you decide that you don't need all the features of the full StuffIt Deluxe package, Aladdin has shareware programs that perform many of the same tasks. StuffIt Lite is similar to the main

StuffIt Deluxe application, although it isn't quite as fully featured. In addition, DropSuff and StuffItExpander are available as shareware, and can compress and expand just as well as StuffIt Deluxe, except that they don't give you the True Finder Integration control panel, which lets you stuff files by renaming them, and includes the StuffIt Browser and Finder menu.

### **Nothing Is Perfect**

The StuffIt Deluxe package comes close to being ideal. However, there are several improvements that could be made. At the moment, it cannot expand files compressed with Symantec's AutoDoubler or DiskDoubler. I suspect that this omission may have been due to licensing agreements, but nonetheless, it would be a welcome addition. Stuffing and expansion should take place in the background all of the time. At present, this only happens when the StuffIt Deluxe application, or one of the drag and drop applications is used. Also, it should be possible to queue tasks. For instance, it would be nice to be able to drag a file into a Browser window, regain control of the Finder, select an archive, choose expand from the menu, and have these tasks be executed one after another. As it stands now, you must wait for the operation to complete before regaining control of the Finder, though you can switch to another application while the process is completing.

#### **Final Words**

StuffIt Deluxe is a full featured compression solution. It offers excellent speed and savings, and the new version contains several important enhancements. It is integrated well with the Finder, and is very intuitive to use. If you are looking for

a well refined compression program, or a utility to decode files from the internet, look no further than StuffIt Deluxe.

#### **Aladdin Systems**

165 Westridge Drive, Watsonville, CA 95076

ph. 408/761-6200 | America Online: ALADDIN | http://www.aladdinsvs.com 

Michael J. Tsai is the Associate Editor for Reviews at ATPM. You can send any comments you have about this review to him at mjt@sover.net

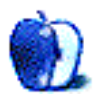

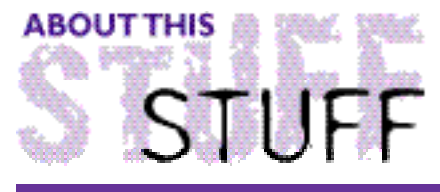

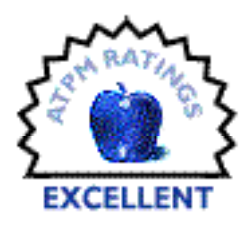

REVIEWED BY ROBERT PAUL LEITAO, rodestar@aol.com

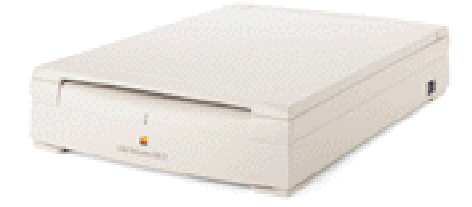

## Apple Color OneScanner

It's 6:30 on Friday night. I'd just gotten off the phone with the sales person at the computer catalog. Because the Color OneScanner 600/27 had just been released, it took several minutes to convince them that Apple did have a new scanner, and that they probably did have it in stock.

I was already running late for a client meeting, which left no time to brow-beat or cajole about not having a fax machine or copier—these being two of the reasons I was purchasing the scanner—to send them a copy of the inside cover of the original manual for the software upgrade I wanted to order at the same time.

My consolation in all this was that by late morning Saturday, when my new Apple Color OneScanner should arrive, my problems with making a copy and faxing a document not already on my hard drive would be solved. And, the client who I was meeting with had a fax machine and copier at home that I could use before our meeting to satisfy the voracious appetite of the phantom monster in the "upgrade department."

Awaiting the delivery of my new scanner brought back memories. The last time I had a flatbed scanner hooked into my computer system, the Quadra 700 was a hot new machine. Adobe, with the release of Photoshop 2.0, was fast becoming known for more than PostScript and hundreds of esoteric fonts, and the word "interpolation" was being added to our computer-related vocabularies.

As the managing partner of a small graphic design firm, it was also a time in which many of us learned about SCSI-chain problems. Diagnosing a SCSI-chain problem back then was like fighting the proverbial octopus one tentacle at a time. You'd grab hold of one, while looking around and worrying where the other seven might be.

The thought of finding and fixing a SCSI-chain problem was on par with the thought of your neighbor asking you to help repaint their bathroom ceiling using a Q-tip; either task would be excruciatingly painful, keep you up all night, and cause you to not know the true result until daybreak (or your 123rd restart). But at least with the painting job you'd have company.

Having learned from that experience, and now with a solo consulting business, I was quite happy to keep my computer hardware at a healthy minimum. I also used a fax modem because I didn't want a fax machine in my home office, and because I used the same phone line both for faxing, and for accessing the internet.

However, the need to make an occasional copy, to fax something not already on my hard drive, or to have quality OCR was becoming much more than a rare occurrence. I was also in the process of putting together a few web pages, and I wanted the convenience of scanning my own graphics and photos. With this in mind, I ordered the Apple Color OneScanner 600/27.

My first surprise was the size. Although the dimensions were mentioned in the product description (16in. x 11 1/8in.) my mind was fixed on the days of old, when scanners were larger and more awkward to handle. The Apple Color OneScanner 600/27 fit nicely on the few available square inches I had remaining on my office desk.

Secondly, the SCSI hook-up to my external hard drive (cable not included) was as simple as plug and play. The SCSI ID selector is an easy-to-read dial; flood lights and a pin-head sized screwdriver are not required. In addition, the scanner comes equipped with switchable internal termination and a large and small SCSI connector allowing it to be placed anywhere in a SCSI-chain.

Installation of the Color OneScanner Dispatcher software and the Text Bridge 3.0A OCR software took very little time. From the moment I opened the box, set the cables, installed the software (all at a leisurely pace while fielding phone calls), to the moment I was ready to scan, was less than a half hour.

If I were looking for a high-end flatbed scanner for a small graphic design firm the Apple Color OneScanner 600/27 would not be my choice, but this scanner is not intended for that market nor does it have a high-end price. The street price of \$599.00, with an optional document feeder for \$399.00, is attractively competitive with other scanners offering the same 300 x 600 optical resolution (and up to 2400 dpi with "interpolation" or computer added density on color and gray scale images).

The Apple Color OneScanner 600/27 does not come bundled with Photoshop or Photoshop LE. However, it does come with Apple's basic photo manipulation tools as part of the Color OneScanner Dispatcher software. The software does include a Photoshop plug-in which allows you to scan images directly into applications that are compatible with Photoshop plug-ins.

Although not having a full version of Photoshop or at least Photoshop LE bundled with the scanner may be a disappointment to some potential buyers, the Dispatcher tools seem to be quite adequate for many photo-related tasks. As you will see in the illustration below, the Color OneScanner Dispatcher software also nicely organizes all of your scanner-related software in one easy-to-use panel. This menu also leaves room for adding other applications, such as fax modem software, for your convenience and ease of use.

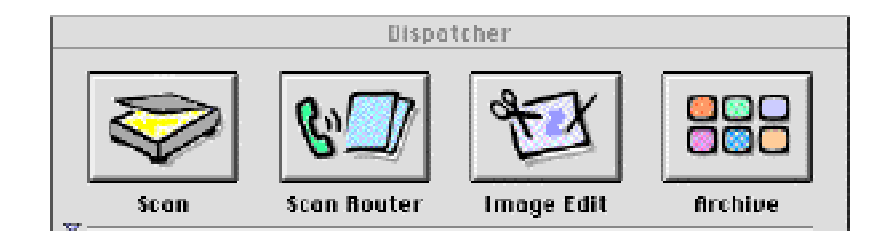

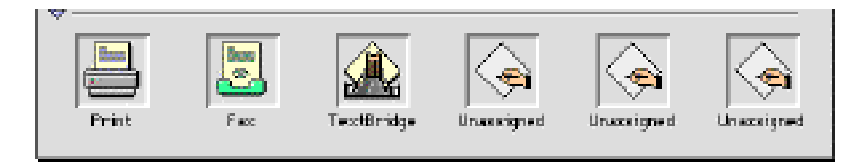

Dispatcher's Interface

The Text Bridge 3.0A software, made by Xerox, is bundled with the scanner. I first tested it by scanning a document printed in medium blue ink, containing several different fonts and type sizes. To my pleasant surprise it recognized close to 100% of the characters on a very difficult page. I then opened the document in Microsoft Word 6.0.1, changed the fonts, and copied and pasted the data into PageMill. There was virtually no extraneous character residue, and the text conversions were seamless.

I then tested the scanner using a high quality color photo. The scanned image was very good, and the tools allowed for easy cropping and re-sizing. The software also allows you to save the images in the most common graphic file formats. For images and photos scanned from a printed source, the scans are accurate and good. However, due to the low resolution of most printed material, the ability to use Photoshop filters would be helpful.

I've now used the Apple Color OneScanner 600/27 for a variety of tasks, including scanning photos, color images, text for my web projects, client projects, and some things just for fun. I'm happy to say that the scanner meets or exceeds all of my original expectations. Plus, I'm now ready to feed the documentation hungry beasts in the "upgrade department."

In short, there is no SCSI Octopus to battle here, and setup won't take all night. If you still want to stay up, you can always help your neighbor paint. My advice there: be kind to yourself; forget the Q-tip and use a brush.

My advice here: be kind to yourself, too. If you're looking for a good color scanner, very good OCR, the functionality of an occasional personal copier, and also full use from your fax modem, all at an attractive price, this product is for you.

 $\bullet$  •  $\bullet$  •  $\bullet$  •  $\bullet$  •  $\bullet$  •  $\bullet$  •  $\bullet$  •  $\bullet$  •  $\bullet$  •  $\bullet$ 

More info: http://product.info.apple.com/productinfo/datasheets/im/onescanner600.html

Robert Paul Leitao is a regular columnist for ATPM, and reviews what he owns on the side. Follow his stories in "Apple, Kids & Attitude" every month!

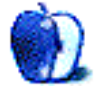

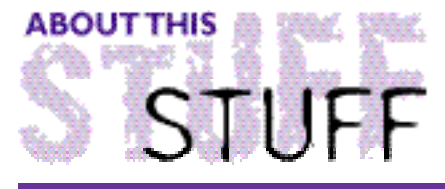

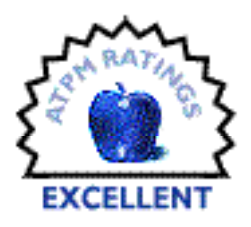

#### REVIEWED BY BARRIE BARRINGTON, barrieb@wimsey.com

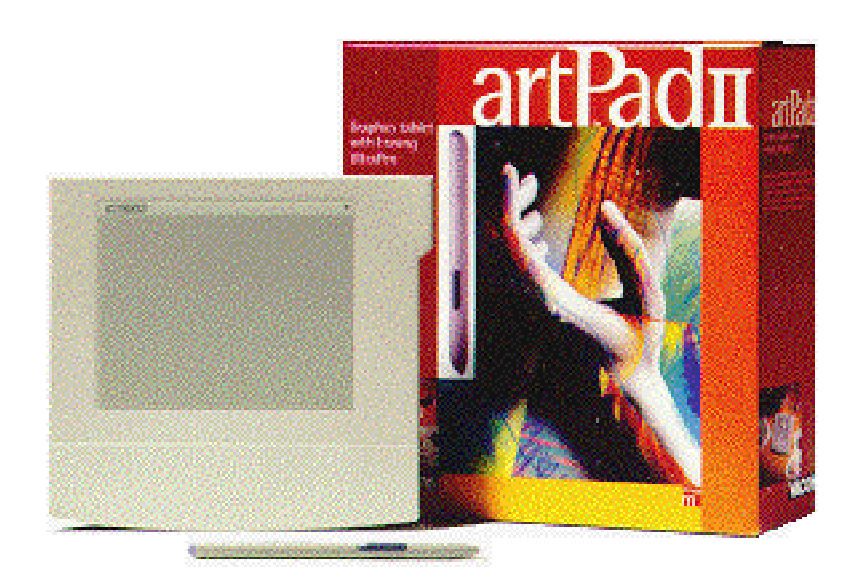

## My Wonderful Wacom

As long as I have owned a Mac, I have always found great pleasure in working with painting applications. First came MacPaint, then Studio/1 (a fabulous B&W paint and animation application from Electronic Arts that is no longer available), then Expert Color Paint and now, Color It! 3.0.5. With each application I would create my silly little pictures, and with Studio/1, some goofy B&W animations. I am not greatly talented or skilled, but that does not stop me from picking up the mouse and applying some pixels to the virtual paper.

Lack of talent did not stop me from pursuing my painting hobby, but that darned Apple mouse almost did. Mind you, the mouse that came with my Mac Plus was, in my opinion, a far superior product as I cannot recall having any problems with it at all. However, my luck changed when I bought my LC III (now an LC 475). Along with it came the ADB mouse that was assembled in Malaysia, plus some frustration and pain. I am aware of certain problems with certain mice, but I can only comment on the things that happened to mine. Two things prevented my artistic endeavors from being totally fulfilling: a sticky mouse button, and the inconsistent rolling ability of the rodent. On too many occasions the mouse button would "stick" in the down position, and whatever I was doing was either rendered useless, gone, or just plain mucked-up. Whenever I wanted to draw a careful line, or get a splotch of color just right, the darn mouse ball would stick, and I could go no further.

There had to be a better way. Enter Wacom and their ArtPad II graphics tablet. The Wacom ArtPad II is a 1/4 inch thick plastic tablet measuring 7x7 inches, and colored in that ubiquitous computer-grey. The pad attaches to an ADB port on the back of your Mac, and its pass-through connector allows you to connect your keyboard and mouse as well. Inset on the pad is a 4x5 inch

rectangle of pressure sensitive material that can translate pen strokes into pointer movements, and can do so with great precision. Wacom also sells other sizes of graphics tablets right up to 18x25 inches.

The pad is able to discern 256 levels of pressure, and has a resolution of 2540 dpi. Therefore, anything that depends on careful placement of a pointer, cursor, or virtual paintbrush will work much better with the ArtPad II than with a mouse. Taking the very lightweight, supplied, cordless pen in hand, anything your mouse could do is now done better by the pad. The best example of what the pad can do that the mouse finds nearly impossible: sign your name. It feels just like writing with a real pen and paper. The only disconcerting aspect (until you grow accustomed to it) is the fact that when you are writing or drawing, the pen you are holding does not leave a trace on the surface upon which it is drawing; you must watch your monitor in order to see the results.

If you lose the pen, then you are out of luck as no other pen, pencil, finger, or fingernail will make the pad work. [Wacom does sell replacement pens, as well as replacement pen tips for a reasonable price. -Editor] As with any other external device I have connected to my Macs, installation was a breeze. It took all of 5 minutes, and the thing just works. Wacom's manual and instructions are clear, concise, and well worth reading in order to get the most from the pad.

The real heart of the device is the software that comes with it. The control panel allows you to set various parameters of the ArtPad to control tip pressure, eraser pressure, pad orientation, screen mapping, and the purpose of the single button on the side of the pen barrel. If you are heavy handed, then you can adjust the tip pressure setting so that it takes a lot of force to get the tip to respond. On the other hand, if you are a light touch, the tip pressure can be set so that a mere touch produces some results. The pen that comes with the pad is the "Erasing Ultra Pen," and can, with the proper application, use its eraser end for erasing mistakes. In applications that do not support the eraser, it can be set to do other things such as invoke a key stroke or a set of modifier keys. This latter trait is also available through the side mounted button on the pen. This button can be set to act as a click, double-click, click-lock, modifier keys, and more.

Another handy parameter that can be set with the control panel is the scaling, or how the pad maps its surface in respect to your monitor. You can have the pad act proportionately, one-to-one, or even select an area of screen in which the pad functions. Also, the pad can be oriented in either landscape or portrait mode, and inverted both ways. I find that I use the proportional setting the most as it seems to be the most natural. With this setting the edge of the pad is the edge of the monitor and the middle is the middle, etc. So if your pen comes down 3/4 of the way up the pad and 2 inches in from the right, the pointer will appear on the screen in the same place-relative to the size of the monitor.

One of the neatest things that the Wacom ArtPad does is allow one to trace pictures. An existing graphic can be placed on the tablet and traced using the pen, which means that the pen need not touch the sensitive surface in order to function. In fact, the pen operates the pointer on the screen even if it is 1/4 inch from the pressure sensitive surface. When I first encountered this, I thought it was a bug or that a great chunk of static electricity had zapped my ArtPad. I am relieved that it is actually a feature, and a darn good one at that. Any graphics work I do now is made much easier and more intuitive by this wonderful device. The application I use, Color It!, supports most of the features of the pad except for the eraser. Therefore, I can have the Ultra Pen produce a thicker line as I apply more pressure, or even apply pixels more densely as more force is applied. Probably the biggest boon though, is for the process of selecting parts of images. With the mouse and the freehand selection tool, I had to be very careful, and often the mouse would stick. Now, I merely outline what I want as if I were tracing the edge with a pencil. It is fast, easy, and intuitive.

If you enjoy doing graphics with your Mac, then by-all-means, consider the Wacom ArtPad II

or any of its larger cousins. I have tried mice and trackballs and I must say that this graphics tablet is the way to go.

 $\bullet$  •  $\bullet$  •  $\bullet$  •  $\bullet$  •  $\bullet$  •  $\bullet$  •  $\bullet$  •  $\bullet$  •  $\bullet$  •  $\bullet$  •  $\bullet$  •  $\bullet$  •  $\bullet$  •  $\bullet$ 

For more info: http://www.wacom.com/artpadii.html

Reviewing in ATPM is open to anyone, if you've got it, you can review it! If you're interested, check out the Guidelines, in this issue! It's fun!

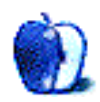

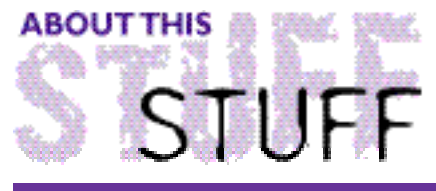

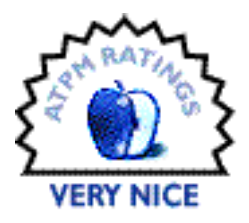

REVIEWED BY ROBERT MADILL, click here for more

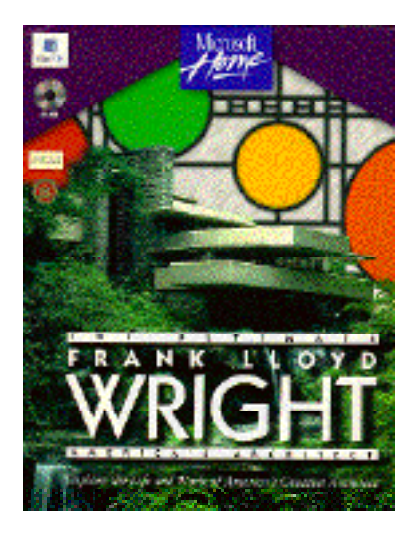

### The Ultimate Frank Lloyd Wright

The Introductory Screen, with its engaging fusion of visuals, narration, and music, treats the users to their money's worth in a multimedia experience which is informative, interactive, and entertaining. The Ultimate Frank Lloyd Wright CD-ROM is an excursion into the life, times and creative works of one of the heroes of modern architecture.

Although it is possible to get lost within the multiple paths of information offered in each section, navigation is fairly easy, and an online Help Manual quickly gives users the basic skills necessary to slow down and appreciate the richness of information available.

Despite the fact that the small written manual accompanying the CD suggests the "Modeling Wright" section as an ideal starting point, users will probably tire quickly of this section. The modeling is primitive at best, with little precise control over the final product. The tedious rendering time is only offset by the fun that users can have watching the anti-aliasing taking place! Use this section once or twice and move on to the real heart of the CD.

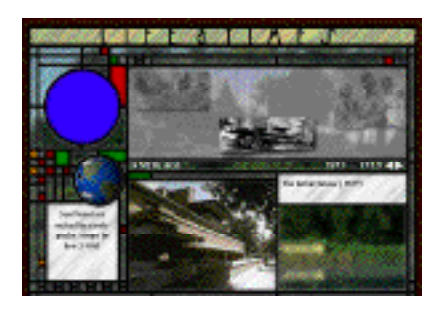

 Time is best spent following the "Life and Times" section from beginning to end and using the other sections as resource material. This section chronologically follows the career and accomplishments of Wright, accessing a rich number of visuals, textual material, and QuickTime movies narrated by apprentices, observers and contemporaries.

"Wright Works" allows for searches of the architect's designs by the chronology of the buildings or by the locations of the structures throughout the United States.

The map interface of the location search gives the user an immediate visual image of the impressive extent to which Wright's architecture spread across the country. An additional category of "Decorative Arts and Furnishings" rounds off the material available directly in the section.

The "Tour" section of the disk contains threedimensional walk-through models of three examples of Wright's architecture. The quality of modeling is too primitive to be of much interest to anyone serious about Wright's work. In fact, the CD walk-through of the Robie House bears only a superficial resemblance to my 'real life' experience of the house. In this section, the novelty soon wears off.

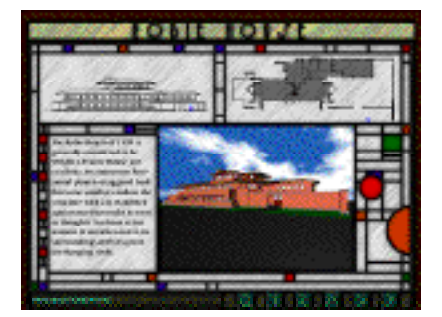

As one of the most original designers of the late nineteenth and twentieth centuries, Wright's approach of combining synthetic and natural materials in buildings that appeared to "organically grow" out of their environments is neatly summarized in the section on "Structural Elements."

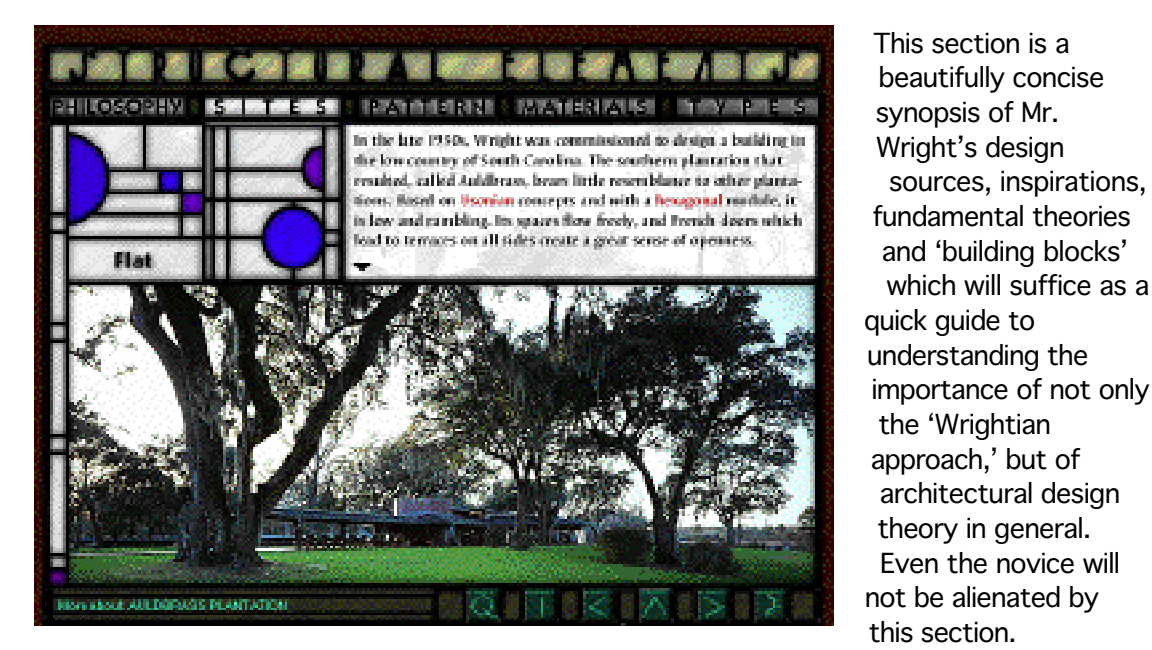

 beautifully concise and 'building blocks' which will suffice as a quick guide to understanding the importance of not only the 'Wrightian approach,' but of architectural design theory in general. Even the novice will this section.

A vast amount of textual information is contained within the "Library" which houses seven books by or about the architect, Frank Lloyd Wright. Any attempt to read the books on the computer screen, either in significant portions or in total, will serve only to reinforce the inappropriateness of such an activity on the computer. Read the books in book form! Use the CD "Library" section as an excellent index for sourcing and cross-referencing ideas, personalities, principles, and buildings.

The actual "Index" section contains an excellent, although somewhat dated, bibliography of material relevant to Frank Lloyd Wright, a listing of tour information including locations, dates, times and contact people for various buildings designed by the architect, as well as a comprehensive index of all of the information contained on the CD.

Although scholars and academics would find the CD-ROM to be of minimal use, this production is an almost sure-fire winner for students and the general public who find themselves fascinated

with Wright's work.

 $\bullet$  •  $\bullet$  •  $\bullet$  •  $\bullet$  •  $\bullet$  •  $\bullet$  •  $\bullet$  •  $\bullet$  •  $\bullet$  •  $\bullet$  •  $\bullet$  •  $\bullet$ 

Available on CD-ROM for Macintosh (or Windows) Distributed by Microsoft (800) 426-9400 (206-882-8080) \$59.95/\$31 estimated street price.

Reviewing in ATPM is open to anyone, if you've got it, you can review it! If you're interested, check the Guidelines in this issue for what to do!

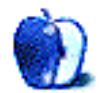

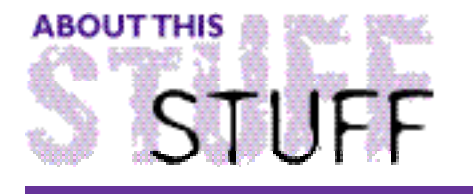

**KEYWORD, BY MARK STARLIN** 

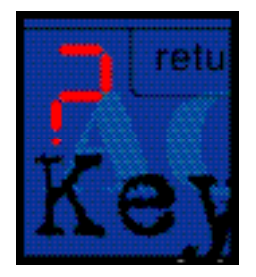

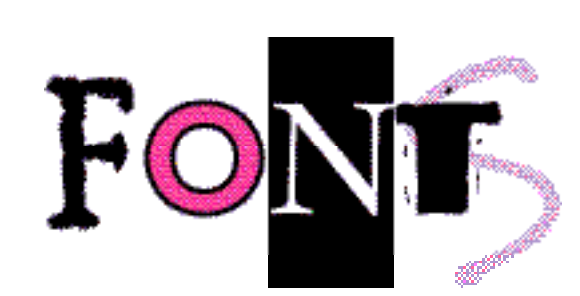

O.K. I'll confess. I'm a font junkie. I love 'em. I need 'em. I burn up modems downloading them. Somebody help me! Seriously, without the arrival of PostScript fonts, the LaserWriter and an application called PageMaker, the Mac wouldn't exist. The combination of those three things created a brand new business: Desktop Publishing. It also gave Apple a desperately needed market for its new Macintosh computer.

When you start looking at the number of fonts available, it's staggering. From the shareware offerings available online to the commercial font foundries, there are literally thousands of fonts to choose from. So how do you choose? America Online recently began doing its part by creating font previews of its shareware offerings. Double-click on a font preview and you will see a small picture of what the font looks like. This can be very helpful in cutting down on wasted downloads. Log onto the internet and you will find numerous font foundries represented. Each with its own catalog or sample GIFs of available typefaces. Here are some interesting shareware fonts I found recently on America Online:

Wild Thing Talosman@aol.com

ABCDEFGabcdefg123456

Pabloco FizzBomb@aol.com

**Rickshaw** BryantPS@aol.com

ABDEFGabcdefg|23456

ABCDEFGabcdefgi234

foundry has gone to the internet, and buying fonts has entered the digital zone. Besides offering CD-ROMs of fonts that can be unlocked, many large (and small) foundries are selling fonts directly from the internet. You can find a listing of 50 large and small font foundries at:

• http://jasper.ora.com/compfont/foundry.htm

Each foundry is briefly described and contains a link to its web site.

Once you've purchased a couple hundred fonts, you'll begin to wish you could remember which ones are which. There are several shareware font utilities available to do just that. One of the best ones I found was Font Clerk.

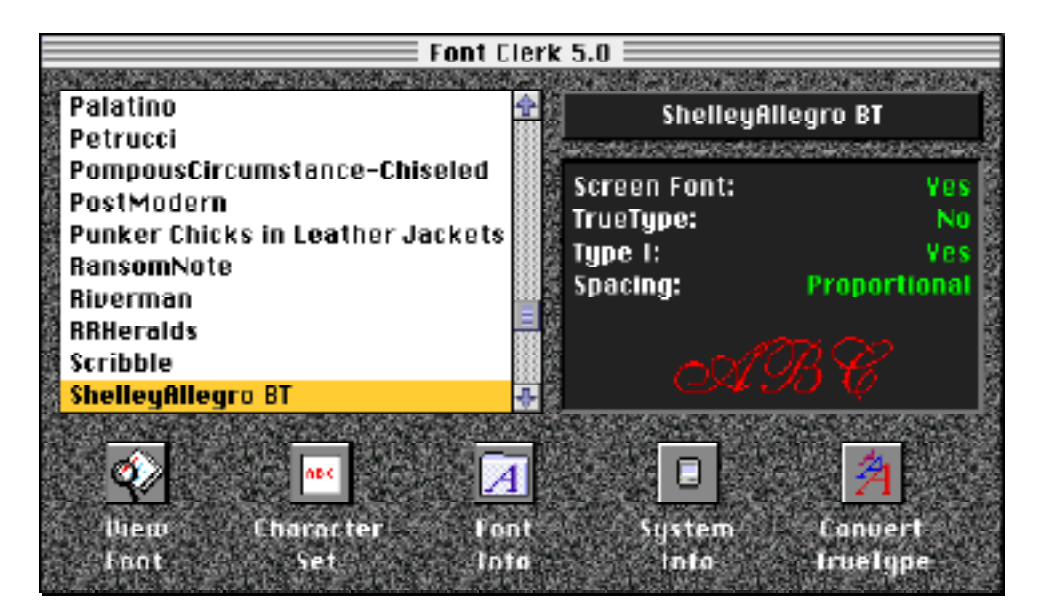

Font Clerk's outstanding interface.

Font Clerk shows all the fonts in your System folder and it lets you add fonts not installed to the list for viewing. Its interface is both attractive and functional. You can view samples of a font in different point sizes and styles. In addition, you can see a sample paragraph of text using the font. Font Clerk will even show you the entire ASCII character set for a particular font (ASCII is the standard set of 255 characters assigned to all computer keyboards). It also tells you the font type.

As if the on-screen functions weren't enough, Font Clerk also provides four different types of printed reports.

Now that you've got the hottest new fonts on your computer, it's time to take a look back at where this whole business of type got started. Hop on the net and surf over to GRAPHION'S ONLINE TYPE MUSEUM:

• http://www.slip.net/~graphion/museum.html.

Here you will find a complete history of Typesetting, including several articles about typesetting and profiles of the major players. They also have a Glossary of Typographic Terms to explain typesetting terminology. At the TYPOGRAPHIC VISIONARIES page you can read about individuals who shaped the world of type. Included are:

- John Baskerville (1706-1775)
- Giambattista Bodoni (1740-1813)
- William Caslon (1692-1766)
- William Caxton (1422-1491)
- Eric Gill (1882-1947)
- Frederic W. Goudy (1865-1947)
- Johannes Gutenberg (1398-1468)
- Aldus Manutius (1450-1515)
- Jan Tschichold (1902-1974)

Other topics include:

- Elements of Typesetting Style
- Old Phototypesetter Tales
- The Crystal Goblet: An excerpt from Beatrice Warde's Lecture to the British Typographers' Guild

Perhaps you're a font designer yourself. You may be interested in the Internet Typeface Design Project:

• http://www.arlington.com/~reckless/ITDP.html

IDTP is a collaborative effort where one member begins a font and uploads it. Other member then continue to modify the font creating something entirely new. Samples of these "group effort" fonts are available for viewing at the web site. Below is a sample of one of their efforts.

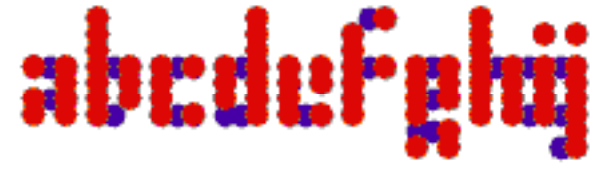

Well, those are a few of the interesting things I found while looking for fonts. I'm sure you'll be able to find many more. See you next month.

"Keyword" is © 1996 by Mark Starlin, mStarlin@aol.com

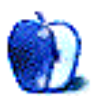

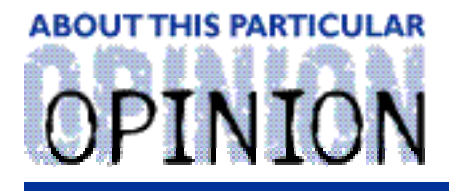

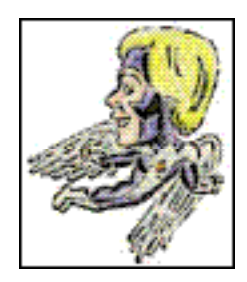

**MACMAN TO THE RESCUE! BY MIKE SHIELDS** 

# Equal Opportunity Virus

Ok, so how many people out there have Microsoft Word 6? One, two, three…okay, ten. Well, for those of you surfin' the 'net, you've probably experienced the world's first cross-platform virus!!! That's right, I know you PC afflicted are out there, you can admit it. You've probably gotten it, too. I am of course referring to the infamous Prank virus! Some of you may know it as the Concept virus, but it does the same thing, namely, when you do a save as in Word 6, it saves the document as a template. Obscure? Yes. Deadly? Definitely not. Huge has classified this virus as "Annoying."

This means you can live with it, but you should get rid of it. Because, not only does this save your document as a template, it does two rather obscure and at the same time novel things. It 1) alters your Normal template so that all future documents get saved as templates, and B) attaches the virus to said document. This is what makes it unique, in that it's platform independent.

Yes, my fellow Mac co-conspirators, a virus created in the PC world, can and will affect you. Why? Well, why does any virus get created in the first place?

It goes like this, some Mensa type with too much time on his hands wants to make a name for himself. Now, depending on whether or not he has a Mac or PC, we are treated to the next in a continuing series of appropriate Mac or PC viruses. There are 7500+ viruses catalogued, not to mention the 200+ that are still "out there". This info courtesy of the "Center for Computer Disease Control". Now I'm sure you've heard of the Michelangelo virus. It strikes on his birthday. A man named McAfee created a whole new industry from this information. For those of you just beaming in from planet Colob, virus protection software is a billion dollar industry. In fact, we have three (soon to be four) companies with available virus detection software for the Mac. The products are, as you are well aware: Virex, Disinfectant, and SAM, with a fourth to be named later, however, it will probably be called McAfee for Macintosh. Anyway, the software o' choice at Huge is SAM, or Symantec Antivirus for Macintosh. When the whole Prank thing started, SAM was able to give us a new definition file that detected the virus, but was unable to do anything about it. Kinda like the Boy who Cried Wolf, only entirely different.

The reason for this? Microsoft believed that this was a proprietary virus! So, of course, they were the only ones that were qualified to deal with it. Our good buddy Bill constructed a Macro disinfectant for the Macro virus. And, in an amazing display of philanthropy, he gave it away to anyone and everyone who wanted it! (Read, he put it on the 'Net.)

Problem solved, right?

Here's some history, which I'm not quite clear on. The virus was discovered around April or May of last year, shortly after Microsoft Word 6 came out for the PC. Which means, this current Mensa type was just waiting for the opportunity to strike. I heard that it finally made it to the Mac side around July or August, right around the same time Word 6 for the Mac reared its ugly head. You know, the thing that takes a minute and a half to load, and runs slightly faster than a snail going downhill, even on a 7200. So, the virus was prevalent at Huge, even before I got there.

Who leads the anarchy?

Actually, there was a lull in the action, because it was relatively non-existent for my first coupla weeks there. Then, we get "The Memo", and life hasn't been the same since.

Suddenly, we're getting about 10 to 15 calls a day, just dealing with the Prank virus, or what people thought was the Prank virus. The fix was of course, to go load the Scan.Doc file that our good buddy Bill so thoughtfully provided for us, and sit back and watch the magic happen.

The prank virus contains five parts: 1) & 2) strangely named macros, AAAZFS & AAAZAO. 3) FileSaveAs, 4) AutoOpen, and 5) Payload. The Payload Macro simply contains a remark statement saying, "This should prove my point." The strangely named macros detect the payload macro, and if not present, load the virus. So, the scanner, renames the offending macros if present, and loads another Payload macro. The new payload reads, "The prank macros check whether this macro exists. If present, they do not re-install." Now, personally, I don't see the difference. However, upon further examination, it follows that they are different.

In addition, 2+2=4. Wait, I used that joke last month. Seriously, the Scan.Doc file also contains a CleanAll macro that will do exactly that to your hard drive, as long as it's named Macintosh HD. Well, you can type in your hard drive's name if that's not what it is, and you can even ask it to go look in your subdirectories (read, "This was written on a PC, and then ported") for any and all Word files that may or may not contain the virus. Then sit back, and 30 minutes later, more or less, depending on how many Word documents you have, and how fast your machine is, you get a log file detailing the actions taken. If you didn't catch the virus right away, you may be asked to hit carriage return to the various prompts alot of times. I know I did. This should clean your Mac, and you can go on your merry way, word processing to your heart's content.

Unless you bring a file from your PC compatible at home.

I had a huser do this, and his file from home was infected, so he of course, re-infected his Mac. So, I got to go back to his machine two days later.

Anyway, to make a long story short, which is way too late at this point, the fine people at Symantec finally signed a deal with our good buddy Bill back in February or so, and now there is version 4.08 of SAM, complete with a fix for Prank infected files. The files will still be slightly infected, because you can still only save them as Templates. You might wanna think about writing a macro to copy a file to the clipboard, open a new document, paste the clipboard to the new document, and renaming it. This right after you write a letter home to your Mom. (After all, this is the Mother's Day issue.)

#### **MacMan to the Rescue!!!**

Well, again I only got two questions this month, both of which can be answered by the phrase, "Check into the Macintosh Repair Extension Program." Yes, your 5300 problems will be magically fixed by the fine people at Apple Computer free of charge, for seven years.

So what I'm saying is, I need your Mac questions. Any question. I'll even take, "Where is the any key?" Write me soon at: Mshields@ccgate.hac.com. I get lonely, you know.

Next month: No clue. Write me with suggestions.

"Macman to the Rescue!" is what Mike Shields originally wanted to call this, and he's finally being humored. Send your questions to MShields@ccgate.hac.com

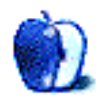

# Guidelines

This chapter is the place to turn when you have a question about ATPM. Need to know where to write? Turn to the Guidelines. Need to know how to subscribe or unsubscribe? Turn to the Guidelines. You have this great story for ATPM, but you don't know where to send it? Turn to the Guidelines. If it's not here, you can always get in touch with us at ATPMEditor@aol.com and we'll do our best to help you.

#### **A little bit about ATPM's Mission**

Yeah, yeah, yeah. Sounds like we're a bit too big for our sneakers, no? What do we mean, our mission? Well, the way we envision ATPM, it's a place where you can find stories and tips and reviews and stuff that'll help you enjoy your Macintosh. Our tag line says, "About the personal computing experience." And that's what we believe the Macintosh is: the most personal of personal computers.

ATPM is about celebrating that, and about sharing just how cool your Mac is with the world of Macintosh users, 58 million strong, according to Apple.

ATPM doesn't make a profit. Yes, we're trying to get some sponsorship, but it's only to pay the bills. Maybe, at some point, we'll try to make some kind of profit, but for now, we're just a little operation out to show the world how cool our computers can be. And we want you to help us. We want you to write to us, with stories, anecdotes, jokes, horrific tales… anything to do with your particular Macintosh. You'll find our writer's guidelines below. Oh, and thanks for reading ATPM.

#### **We want to hear from you!**

ATPM is only as interesting as the sum of its parts, and the bulk of interesting Mac stories are still out there. Here at the magazine we have a number of ways you can contribute, and we'd love to have you join us for an issue. See if anything in the list below sparks your interest, and if it does, let us know!

Cover Art: We are proud to display new, original cover art every month. It's one of our most successful sections, and we want to keep it that way. If you're a Macintosh artist and you'd like to do a cover for us, all you have to do is ask. As soon as we have a topic, we'll let you know, and then it's all up to you. Covers are not paid, but we do mention the artist and offer space for your own plug, with an eMail address, or a web age, or whatever you care to add. Write to: ATPMEditor@aol.com

**eMail:** Got a comment, a question, or a dig? We publish the most interesting eMail every month, and would love to have yours. Send it to: ATPMEditor@aol.com

Tech Help: Got a technical question for us? Need some help with something crashing on your Mac? This is all too familiar a problem for Mac users, and we only want to make it easier. Send your problem to Macman! at MShields@ccgate.hac.com

Segments: Slices from the Macintosh Life: This is one of our most successful spaces, we think of it as a guest column. This is where we put your stories, your opinions, your pictures, your kid's MacPaint composition… this is your space. If you want to share something about how much you love your Mac, this is where you can see it published. We really want to hear from you. Send it to ATPMOpEd@aol.com

Shareware Reviews: Is there a piece of shareware you absolutely love? Something you can't live without? Something you think everyone should have on their computer? Let us know! Write up a short review for our "What to Download" section, it doesn't have to be more than a paragraph, or two at most. This is probably the easiest way to help us out. Send your reviews to ATPMReview@aol.com

Hardware and Software Reviews: We also publish full-blown "reviews" of hardware and software products. But we don't want hard nuts & bolts reviews. We want to know what you think about your stuff. We want to know how you use it, if it's useful to you, and what your problems have been. Would you buy it again? Would you let your mother buy it? If you want to write a review, talk to our reviews editor at ATPMReview@aol.com, and he'll get you squared away.

Wishful Thinking: This section appeared in one issue this year, and has been silent since then. In Wishful Thinking we have a space for Mac enthusiasts who know exactly what Apple's advertising should be. Did you come up with a great advertising tag line? Have you had a Mac campaign stewing in the back of your mind for a year now? Send your ideas, or your art, to ATPMEditor@aol.com

If all else fails, you can always get a hold of us at ATPMEditor@aol.com.

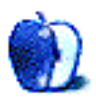

# Next Time

Okay, so last month's entry here was noticed by only a few people, most of whom thought it was too late in April to have an April Fool's piece. Truth is, we didn't know what was coming this month. This time, however, we can confidently tell you that next month's issue will have all the usual, and a few special articles on the MacOS 8, formerly known as Copland and due next summer (yes, 1997) as well as something on Copland's more timely cousin, Harmony, likely to appear sometime this fall. Until then, write for ATPM! Check out the Guidelines!

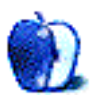